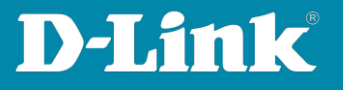

## **HowTo: PoE Standard 802.3at am DGS-1210-10P aktivieren**

## **[Problem]**

**Ein 802.3at Endgerät, welches an einem Port dieses Switches angeschlossen wird, geht nicht an.** 

## **[Lösung]**

**Bitte stellen Sie unter L2 Functions > LLDP > LLDP Global Settings LLDP auf Enabled ein und drücken Apply.**

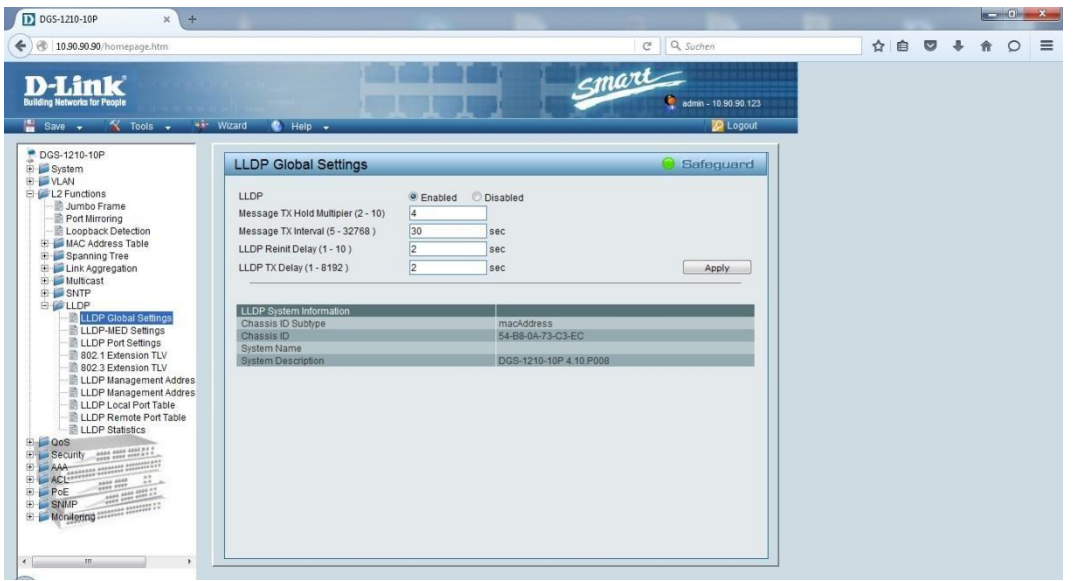

**Dann stellen Sie unter L2 Functions > LLDP > 802.3 Extension TLV/Power Via MDI auf Enabled ein und drücken Apply.**

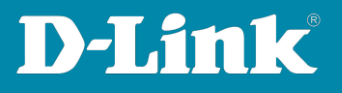

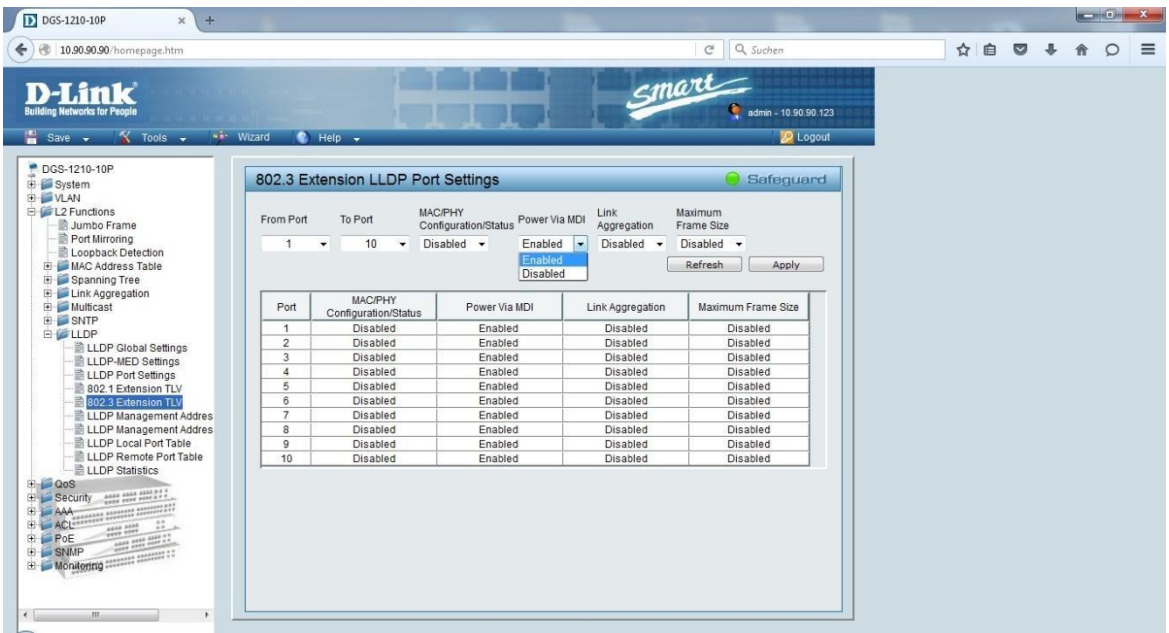

**Nach Eingabe sollten Sie auch immer auf Save > Save Configuration drücken. Erst dann sind die Daten im Flash-ROM gespeichert (man darf dann das Gerät auch vom Strom nehmen).**